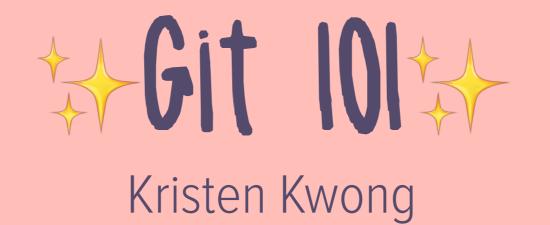

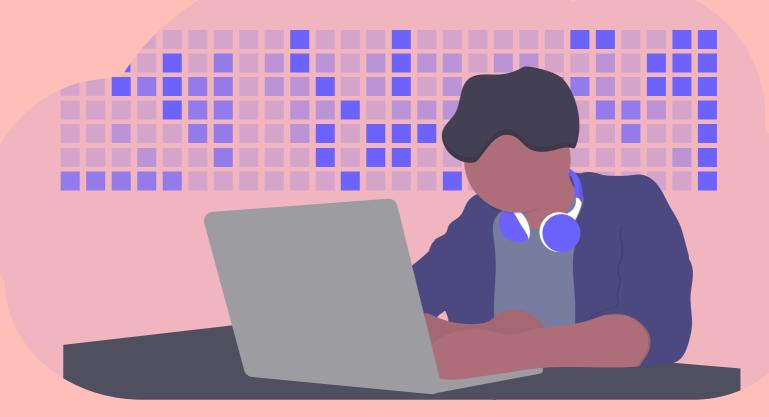

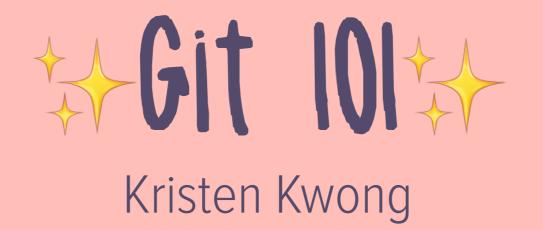

Slides: <u>https://kristen.dev/blog/git</u>

Install Git: <u>git-scm.com/book/en/v2/Getting-Started-Installing-Git</u>

Make a GitHub account: <u>github.com/join</u>

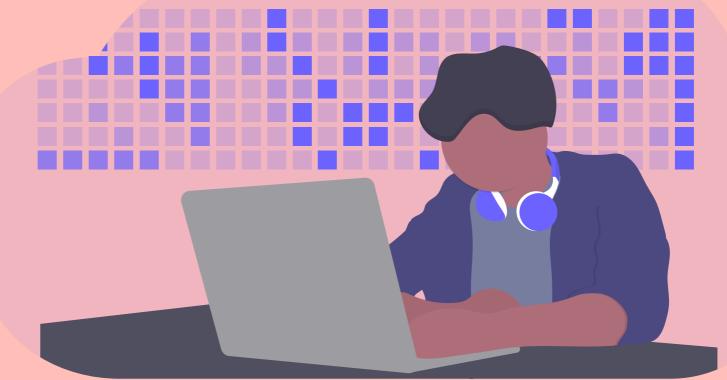

## tley I'm Kristen!

- final year of Computer Science
- Organized Local Hack Day 2016, 2017, & 2018
- Interned at Netgear and Apple
- Soon: full-time software engineer @ Apple
- Operating systems, networking, compilers
- Also have experience with Python scripting, web development, CSS for fun

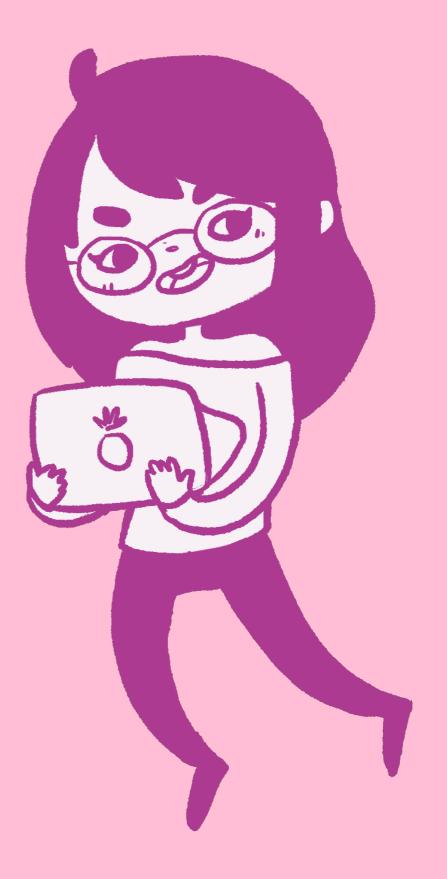

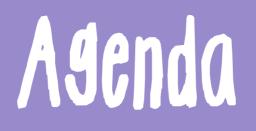

#### What is Git? Why use Git?

#### tow does Git work?

#### Installing & setting up Git and Github

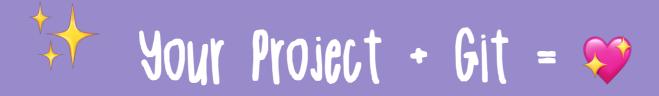

## Let's talk about collaboration.

If we were building a project as a team, how would you get your code to each other?

#### Collaborating on projects\* \*without git :(

#### What about sending snippets on FB Messenger?

```
with open("flag.txt", "r") as f:
  data = f.readlines()
for line in data:
  words = line.split(" ")
output = ""
for word in words:
  dihdah = word.split("-")
  for i in range(0, len(dihdah)):
    if dihdah[i] == "di" or dihdah[i] == "dit":
       dihdah[i] = "."
    else:
       dihdah[i] = "-"
  output += "".join(dihdah)
  output += " "
print output
```

```
with open("flag.txt", "r") as f:
    data = f.readlines()
for line in data:
    words = line.split(" ")
output = ""
for word in words:
    dihdah = word.split("-")
    for i in range(0, len(dihdah)):
        if dihdah[i] == "di" or dihdah[i] == "dit":
            dihdah[i] = "."
            else:
                dihdah[i] = "."
                else:
                      dihdah[i] = "."
                output += ".join(dihdah)
                output += "."
```

inconvenient to describe where & how to insert code

what if we have small changes?

ie. we want to change the strings on line 15 & 17

how do we know what we changed in our code previously?

#### Collaborating on projects\* \*without sit :(

#### Maybe Google Docs?

|   | tamu/crypto1.py ☆ 🖿 🔲 🗐 🔂 Share File Edit View Insert Format Tools Add-ons Help <u>All changes saved</u> |         |
|---|----------------------------------------------------------------------------------------------------|---------|
|   | $ \sim \sim = A $                                                                                        | 31      |
|   |                                                                                                    | Q,      |
|   |                                                                                                    | <b></b> |
|   | with open("flag.txt", "r") as f:<br>data = f.readlines()                                                 |         |
|   | for line in data:                                                                                        |         |
|   | words = line.split(" ")                                                                                  |         |
|   | output = ""                                                                                              |         |
|   | for word in words:                                                                                       |         |
|   | dihdah = word.split("-")                                                                                 |         |
| , | for i in range(0, len(dihdah)):                                                                          |         |
|   | if <u>dihdah</u> [i] == "di" or <u>dihdah[i</u> ] == "dit":                                              |         |
|   | dihdah[i] = "."                                                                                          |         |
| D | else:                                                                                                    |         |
| - | dihdah[i] = "-"                                                                                          |         |

Kwong, 2020

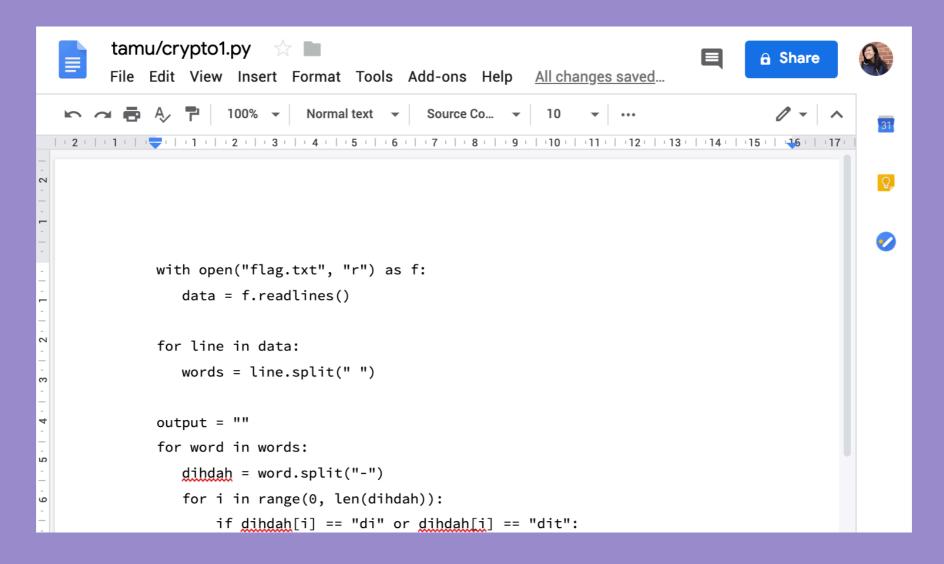

run locally

Iow-key kinda ugly to look at code this way - format not meant for coding projects

#### Collaborating on projects\* \*without git :(

#### Some other ideas:

Working all on the same computer - inefficient
 Emailing files - what if files are large? or there are many?

Just don't have teammates??

## Version control to the rescue!

### What is Version Control?

- Keeps track of a history of changes
- Allows for collaborative development
- 🔆 Go back and revert to an older version

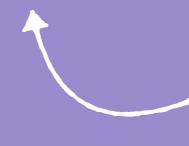

for when we mess up so badly we just want to give up 🙊 (but also if requirements change)

### What is Git?

type of version control - not the only one!
 Subversion, Perforce, Bazaar
 integrates directly into your project workflow - most IDEs support version control

## Repository

\* "repo" for short

each developer has a copy of the code in a local repository, and (most likely) a remote repository on a server

where Git stores the metadata and object database for the project

## Snapshots

Other VCs tend to have a single file and records changes to that base file - but not Git
 Git saves a "picture" of what your files look like
 If it hasn't changed, Git doesn't store the file again - just link to previous unchanged version

## Snapshots

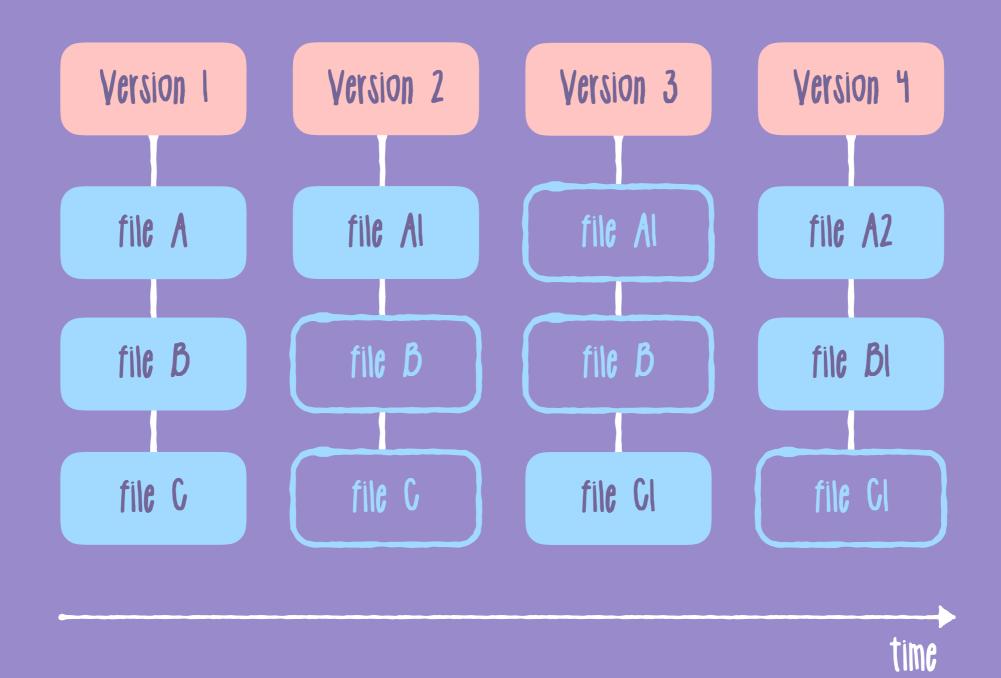

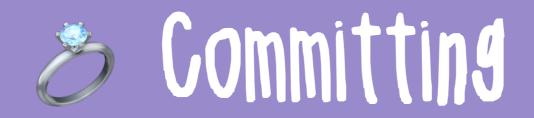

refers to making a snapshot
 common phrases: "I just committed code", "I made a commit"

 $\checkmark$  projects are a bunch of commits

the saving in a video game

## A Git File's Three States

Modified - changed but not stored in repository yet

Staged - marked that this goes into the next commit to be stored into repository

Committed - stored into the repository

all files in your Git project will always be in one of these states

## Three Sections of Git

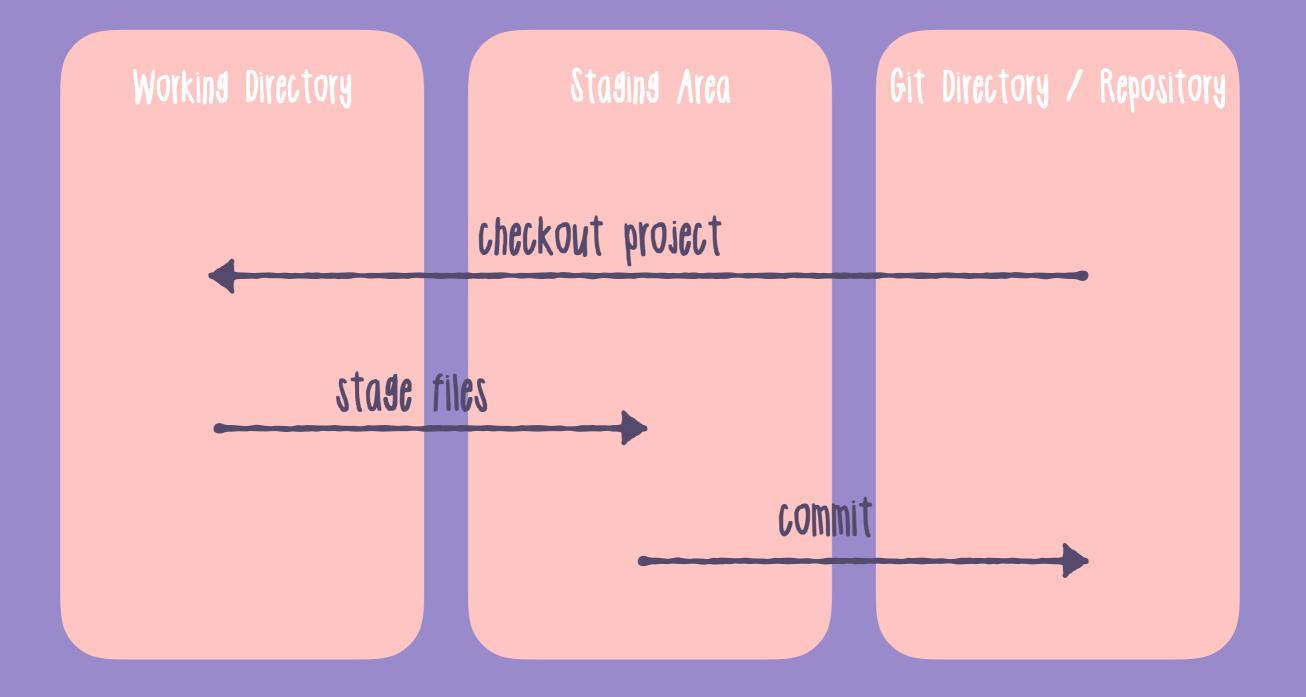

# Let's GIT going!

### Installing Git

Instructions: <u>https://git-scm.com/book/en/v2/Getting-Started-Installing-Git</u>

Check if installed correctly:

#### $\bullet \bullet \bullet$

\$ git --version
git version 2.10.0

## Setting up a Git repo

Use git init to make any folder a git repository.

\$ mkdir project-folder \$ cd project-folder \$ git init Initialized empty Git repository in /Users/kristen/ Documents/repos/temp/project/.git/

Adds a local git repo to the project

### Configuring Git

Use git config ——global user.name "<your name>" and git config ——global user.email <email> so your contributions can be identified.

To show your configs, just use git config ---list

### Let's add some code

Let's make a file in our new Git directory:

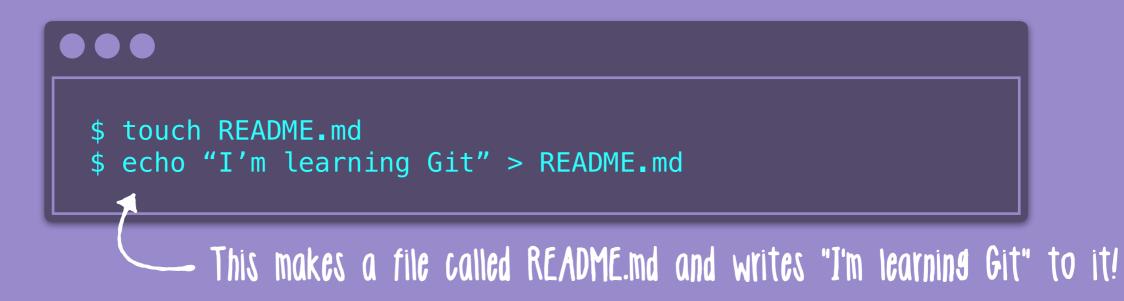

You could also just make a new file with Notepad or TextEdit and save it to the folder.

### See changes

Use **git status** to view differences between your working directory and the git local repo.

#### $\bullet \bullet \bullet$

\$ git status On branch master Your branch is up-to-date with 'origin/master' Untracked files: (use "git add <file>..." to include in what will be committed) README.md nothing to commit but untracked files present (use "git add" to track)

### Staging Changes

git add . to add all files in the folder to staging

git add <file> to add a single file

#### git add <file1> <file2> <file3> to add multiple

#### 

```
$ git add README.md
$ git status
On branch master
Your branch is up-to-date with 'origin/master'
Changes to be committed:
    (use "git reset HEAD <file>..." to unstage)
    new file: README.md
```

### Making a commit

git commit -m "commit message" makes a new commit to the local repository with the given commit message

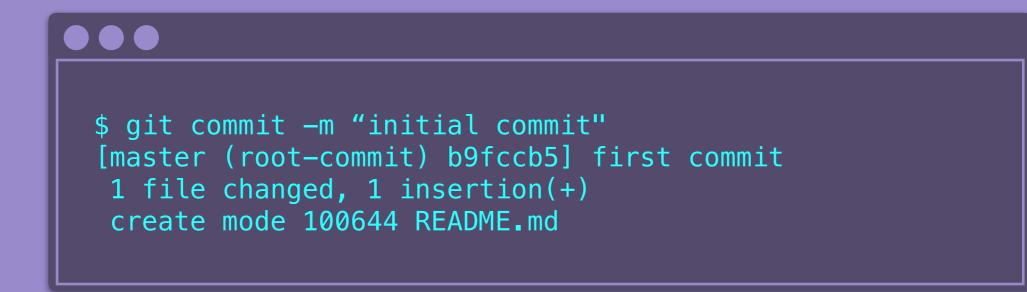

### Showing all commits

**git log** shows all the commits you've made up to this point author, date, and commit message

#### $\bullet \bullet \bullet$

\$ git log commit b9fccb5d8a2b7b40f608f4753468ecc4181656a8 Author: kristenkwong <kristenkwong.wy@hotmail.com> Date: Wed Mar 6 21:09:09 2019 -0800

first commit

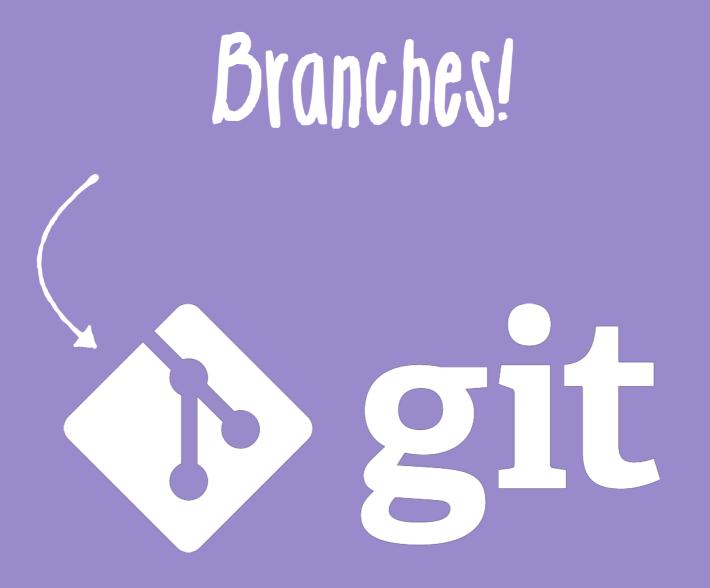

### Branches in Git

### Branches in Git

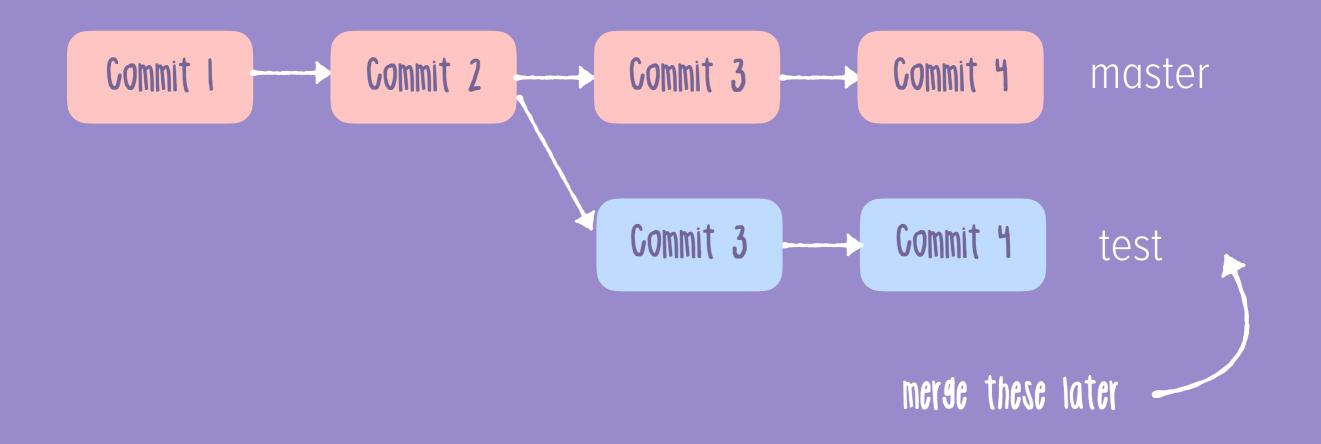

### Make a new branch

Use git branch <name> to create a new branch.

#### 

\$ git branch test

### List all branches

Use git branch to see all the branches in the repo.

#### $\bullet \bullet \bullet$

\$ git branch
\* master
 test

### Switch branches

Use git checkout <name> to switch to that branch.

#### 

\$ git checkout test
Switched to branch 'test'

### Let's add some stuff

#### Let's add some stuff to our new branch so we can merge:

#### $\bullet \bullet \bullet$

\$ touch hello.txt
\$ echo "hello" > hello.txt

#### Then add and commit to the repo:

#### $\bullet \bullet \bullet$

\$ git add hello.txt
\$ git commit -m "test"

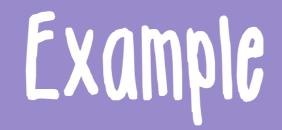

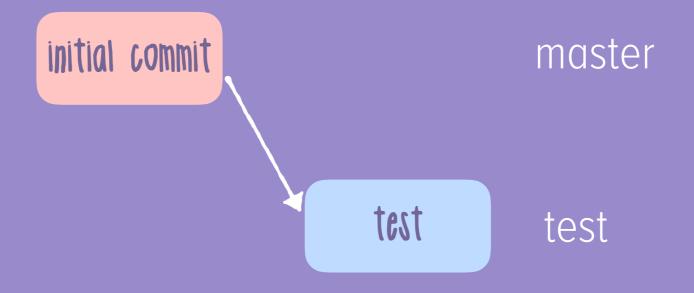

#### test is ahead of master by I commit

### Merging branches

Use git checkout master to switch back to master.

Use git merge <branch> to copy code into checked out

branch from the specified one.

#### 

```
$ git checkout master
Switched to branch 'master'
$ git merge test
Updating b9fccb5..f230345
Fast-forward
hello.txt | 1 +
1 file changed, 1 insertion(+)
create mode 100644 hello.txt
```

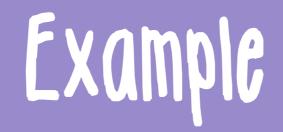

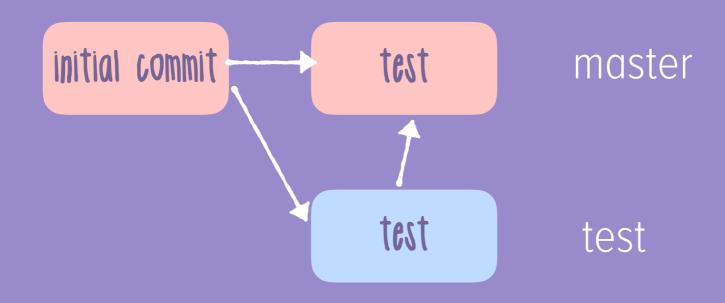

### successfully merged code in test into master!

### Resolving conflicts

You have to manually edit files to remove conflicts and

then use git add <filename> to mark them as merged.

You can preview merges with:

git diff <source-branch> <dest-branch>

### But wait!

So far... we've only put our changes in our LOCAL repo
 I said it was about collaboration! 20

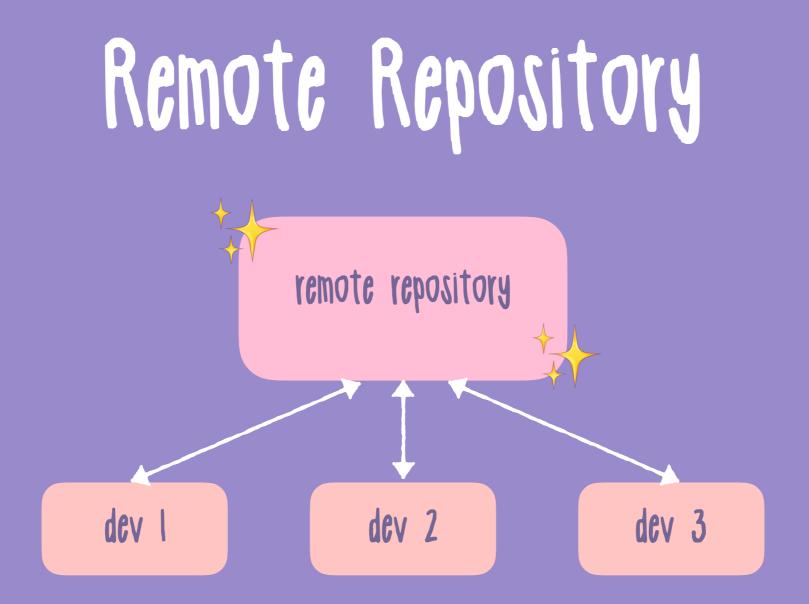

### so that everyone can see your code :)

### Gittlub

Web-hosted version control
Make an account at <u>github.com/join</u>
Students: <u>education.github.com/pack</u>
Free :)

### Make a new Gittub project

| Search or jump to                                                                                                    | Pull requests Issues Marketplace Explore                                                                                                    | ÷ + • 👰 •                                            |
|----------------------------------------------------------------------------------------------------|----------------------------------------------------------------------------------------------------|------------------------------------------------------|
|                                                                                                    | Overview Repositories 29 Projects 0 Stars 6 Followers 5   Find a repository   Find a repository Type: All •   dns-resolver-client   Private   Java   Updated 2 days ago | Following 4<br>uage. All - I New<br>transformed Star |
| Studying networks, hardware &<br>operating systems. Teaching<br>databases.<br><b>Kristen</b><br>kristenkwong                                                            | <pre>kristenkwong.github.io Personal website, built with Jekyll. ● HTML ★ 1 Updated 3 days ago</pre>                                                                    | ★ Star                                               |
| <ul> <li>Developer Program Member</li> <li>PRO</li> <li>Computer Science @ University<br/>of British Columbia. Co-founder</li> <li>@ubchacks; Local Hack Day</li> </ul> | firstname.dev         Forked from CydeWeys/firstname.dev         A list of {firstname}.dev domain names            % 11                                                 | 🖈 Star                                               |
| director @nwplus. Previously<br>interned @apple.                                                                                                    | ftpclient                                                                                                    | ★ Star                                               |

#### Create a new repository

A repository contains all project files, including the revision history.

| 🤶 kristenkwong 🗸         | Repository name *                                                                           |
|--------------------------|---------------------------------------------------------------------------------------------|
|                          |                                                                                             |
| reat repository names    | are short and memorable. Need inspiration? How about psychic-adventure?                     |
| Description (optional)   |                                                                                             |
|                          |                                                                                             |
|                          |                                                                                             |
| Public                   |                                                                                             |
|                          | is repository. You choose who can commit.                                                   |
| 🛛 🚨 Private              |                                                                                             |
|                          | an see and commit to this repository.                                                       |
|                          |                                                                                             |
|                          | tory with a README                                                                          |
| •                        | stally along the property of the second and the other if you do incorption on eviction      |
|                          | ately clone the repository to your computer. Skip this step if you're importing an existing |
| This will let you immedi | Add a license: None                                                                         |

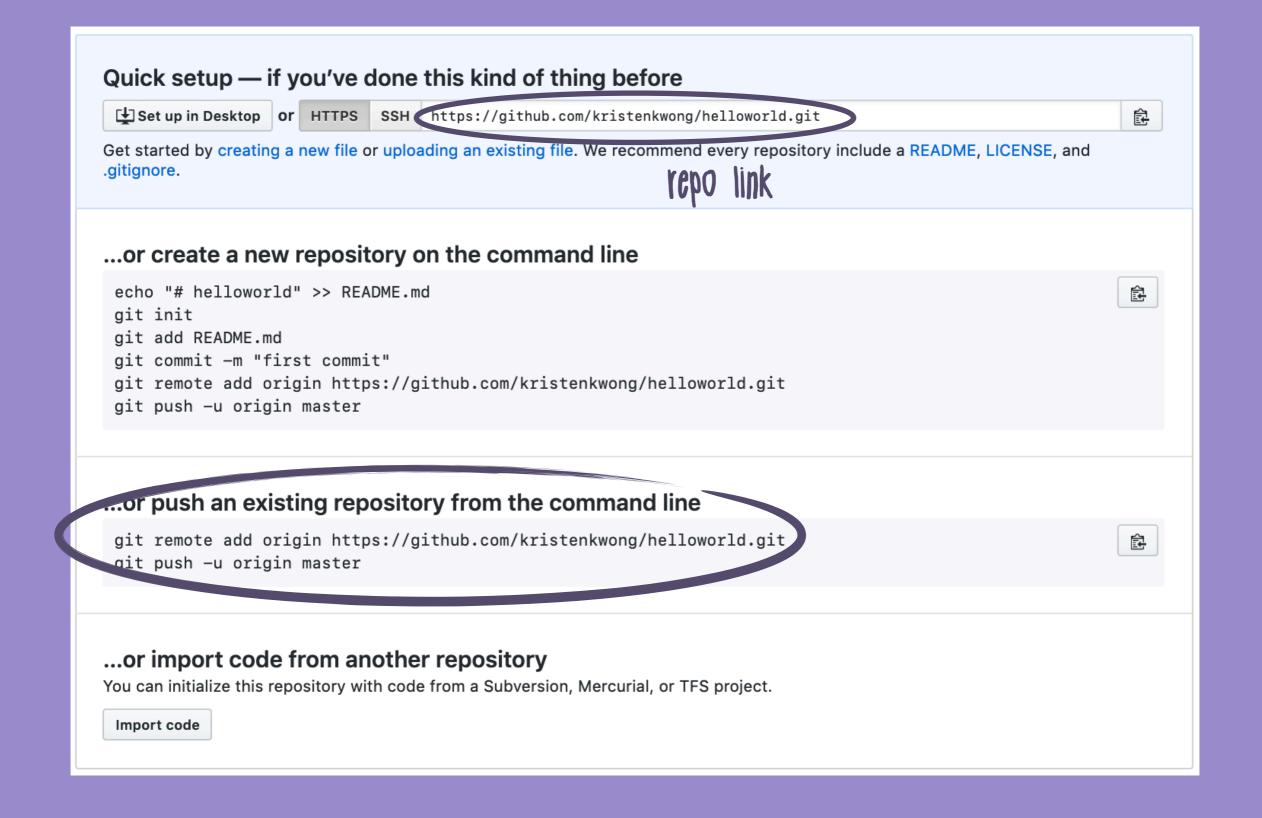

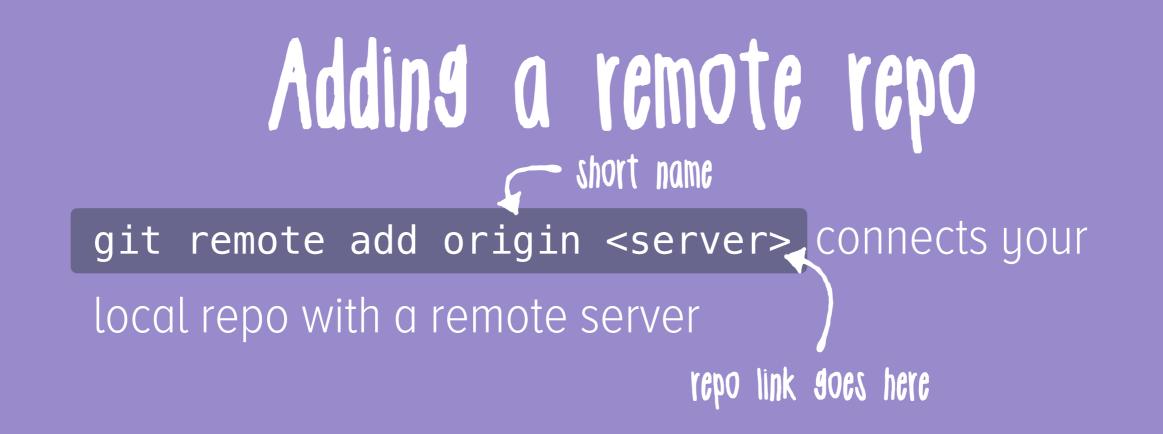

#### 

\$ git remote add origin https://github.com/kristenkwong/ helloworld.git

### Pushing Code Changes

git push -u origin master copies code from the master branch in local to the remote.

#### 

\$ git push -u origin master Counting objects: 6, done. Delta compression using up to 8 threads. Compressing objects: 100% (3/3), done. Writing objects: 100% (6/6), 480 bytes | 0 bytes/s, done. Total 6 (delta 0), reused 0 (delta 0) To https://github.com/kristenkwong/helloworld.git \* [new branch] master -> master Branch master set up to track remote branch master from origin.

### Pushing Code Changes

git push -u origin master

-u makes sure that a **tracking connection** between the local and remote branch is established.

You can use **git push** to push changes on all upstream branches to the remote.

### Pushing Branches

Local branches are also not visible on the remote

repo unless you use git push -u origin <branch>

#### 

\$ git checkout test ----- Switch back to the test branch Switched to branch 'test' \$ git push -u origin test + push the test branch Counting objects: 3, done. Delta compression using up to 8 threads. Compressing objects: 100% (2/2), done. Writing objects: 100% (3/3), 285 bytes | 0 bytes/s, done. Total 3 (delta 0), reused 0 (delt remote: remote: Create a pull request for 'test' on GitHub by visiting: https://github.com/kristenkwong/helloworld/pull/new/test remota remote: To https://github.com/kristenkwong/helloworid.git \* [new branch] test -> test Branch test set up to track remote branch test from origin.

## Pull Requests

you might want others to review your code before you push to master

you might want to share code that's incomplete
 it's also not that great to push to master - might break
 other people's code

### Pushing Branches

# After pushing branch, you can create a **PUII** request to merge it with master.

### Making a Pull Request

| A kristenkwong / helloworld Private                                                                                  | O Unwatch → 1                                          | ★ Star 0 <sup>%</sup> Fork 0 |  |
|----------------------------------------------------------------------------------------------------|--------------------------------------------------------|------------------------------|--|
| Code Issues I Pull requests I                                                                                        | Projects 0 🗉 Wiki 🔟 Insights 🗘 Settings                |                              |  |
| Your recently pushed branches:                                                                                       |                                                        |                              |  |
| <mark>မှိ test</mark> (14 minutes ago)                                                                               |                                                        | 1 Compare & pull request     |  |
| Filters - Q is:pr is:open                                                                                            | ♡Labels 8 † Milestones 0                               | New pull request             |  |
|                                                                                                    |                                                        |                              |  |
|                                                                                                    |                                                        |                              |  |
|                                                                                                    | ື່                                                     |                              |  |
| Welcome to Pull Requests!                                                                                            |                                                        |                              |  |
| Pull requests help you collaborate on code with other people. As pull requests are created, they'll appear here in a |                                                        |                              |  |
| searchable and filterable                                                                                            | list. To get started, you should create a pull request |                              |  |
|                                                                                                    |                                                        |                              |  |
|                                                                                                    |                                                        |                              |  |

### Making a Pull Request

| A kristen   | kwong / helloworld Private                                          |                                 |                                                                  | O Unwatch →   | 1 🕇 Star 0                     | Ϋ́Fork 0    |
|-------------|---------------------------------------------------------------------|---------------------------------|------------------------------------------------------------------|---------------|--------------------------------|-------------|
| <> Code     | (!) Issues 0 11 Pull reque                                          | sts 0 Projects 0                | 🗉 Wiki 🔟 Insigh                                                  | its 🔅 Setting | js                             |             |
| Create a ne | ew pull request by comparing char<br>se: master • • compare: test • | nges across two branches. I     |                                                                  |               |                                |             |
|             | Merging the test branch!<br>Write Preview                           | AA B i                          | <b>(( &lt;&gt;</b> ℃ := <sup>1</sup> / <sub>3</sub> = <b>*</b> : | ≡ @ 🛤 🖴       | <b>Reviewers</b><br>No reviews | ¢           |
|             | this is a pull request comment                                      |                                 |                                                                  |               | Assignees<br>No one—assign you | ¢:<br>rself |
|             |                                                                     |                                 |                                                                  |               | Labels<br>None yet             | ¢           |
|             |                                                                     |                                 |                                                                  |               | Projects<br>None yet           | ¢           |
| -           | Attach files by dragging & droppin                                  | g, selecting them, or pasting f | rom the clipboard.                                               | 11            | Milestone                      | \$          |
|             | Styling with Markdown is supported                                  | 1                               | Create pul                                                       | l request 🛛 🗸 | No milestone                   |             |
|             | -O-1 commit                                                         | 1 file changed                  |                                                                  |               | <b>1</b> contribut             |             |

### Merging the Pull Request

| kristenkwong / helloworld Private     Ounwatch -   1                                                                    | ★ Star 0 <sup>%</sup> Fork 0                                                  |
|----------------------------------------------------------------------------------------------------|-------------------------------------------------------------------------------|
| ↔ Code ① Issues 0 ⑦ Pull requests 1 Projects 0                                                                          |                                                                               |
| Merging the test branch! #1<br>Nopen kristenkwong wants to merge 1 commit into master from test                         | Edit                                                                          |
| Conversation 0 - Commits 1 R Checks 0 E Files changed 1                                                                 | +1 −0                                                                         |
| kristenkwong commented just now       + (a)         this is a pull request comment                                      | Reviewers 🌣<br>No reviews                                                     |
| <ul> <li>Section and the section ment</li> <li>Section 2629247</li> </ul>                                               | Assignees 🌣<br>No one—assign yourself                                         |
| Add more commits by pushing to the test branch on kristenkwong/helloworld.                                              | Labels 🔅                                                                      |
| Continuous integration has not been set up<br>Several apps are available to automatically catch bugs and enforce style. | Projects 🔅                                                                    |
| This branch has no conflicts with the base branch<br>Merging can be performed automatically.                            | Milestone 🔅                                                                   |
| Merge pull request  You can also open this in GitHub Desktop or view command line instructions.                         | Notifications                                                                 |
| Write Preview AA B i G $\diamond$ $\odot$ $\Xi$ $\Xi$ $=$ @                                                             | ✓ Unsubscribe You're receiving notifications because you authored the thread. |
| Leave a comment                                                                                                    | 1 participant                                                                 |

### Merged Pull Request!

| kristenkwong / helloworld Private Ounwatch - 1                                                                                                    | ★ Star 0 % Fork 0    |
|----------------------------------------------------------------------------------------------------|----------------------|
| ↔ Code ① Issues 0 ⑦ Pull requests 1 Projects 0                                                                                                    |                      |
| Merged kristenkwong merged 1 commit into master from test just now                                                                                                    | Edit                 |
| Conversation 0 → Commits 1 R→ Checks 0 E Files changed 1                                                                                                    | <b>+1</b> −0         |
| kristenkwong commented a minute ago       + (a)         this is a pull request comment                                                                                                    | Reviewers 🔅          |
| - Rest 2629247                                                                                                    | Assignees 🏠          |
| kristenkwong merged commit b7914f9 into master just now           Revert           Image: second second | Labels 🔅<br>None yet |
| Pull request successfully merged and closed       Delete branch         You're all set—the test branch can be safely deleted.       Delete branch                                                                                                    | None yet             |
| Write Preview AABi ( $\leftrightarrow \odot$ := := '= @ .                                                                                                    | Milestone            |
| Leave a comment                                                                                                    | Notifications        |

### Getting changes

git pull origin master grabs code from the remote master branch to the local. The remote is updated by developers, so pulling is important!

**git pull** will pull code from all upstream branches.

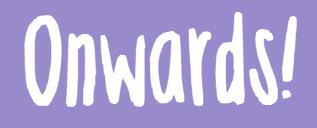

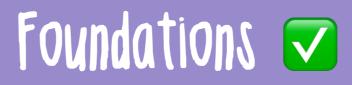

Shortcuts!

### Shortcuts & Basic Team Workflow Make a reportight on GitHub. Share link with team. Þ Team members will use git clone <link> 3 Someone works on stuff. They push with git push -u origin <branch> to the remote. They will make and merge the pull request. Everyone else uses git pull to get the changes. 5 Repeat Steps 3 - 5 until project is done 🛟 6

## That's it!

## Where to find me!

Twitter: @kristenkwng
LinkedIn: Kristen Kwong
kristen.dev

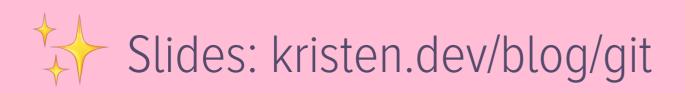

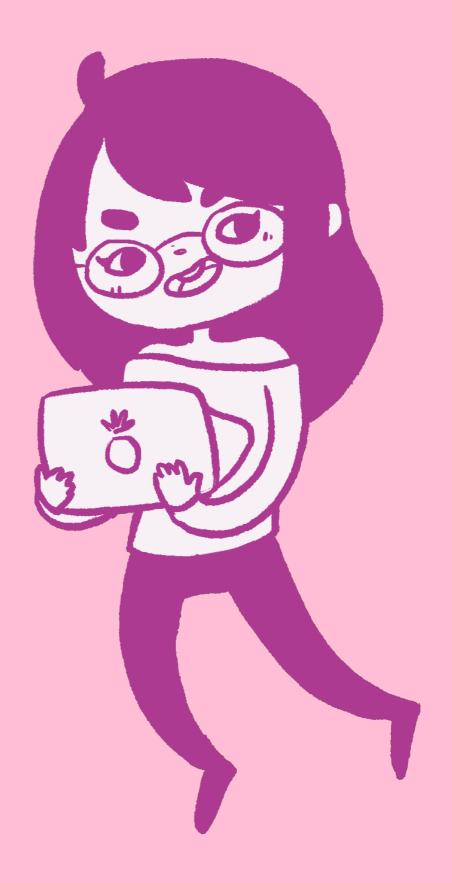